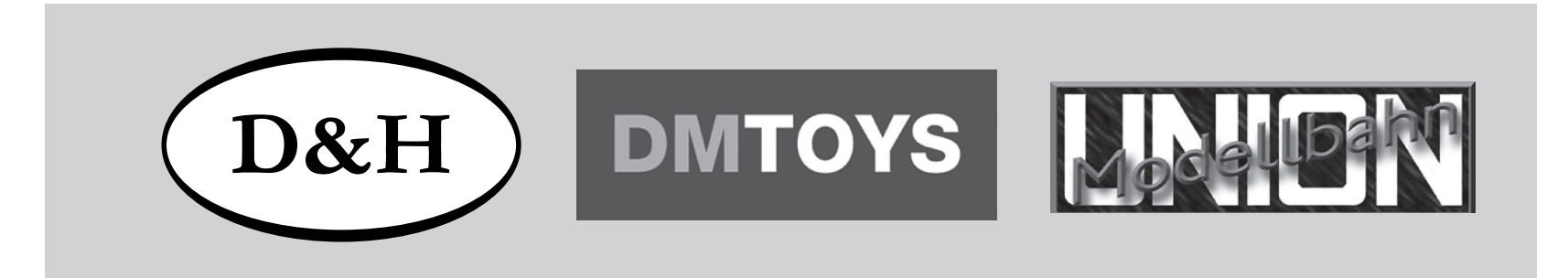

◈

Doehler & Haass

**Fahrzeugdecoder PD10MU PD18MU**

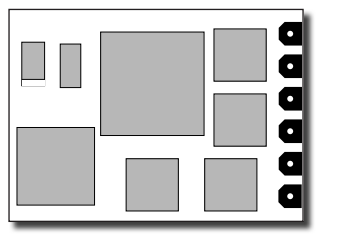

**Anwenderbeschreibung (Seite 2-28)**

**Locomotive decoder PD10MU PD18MU**

**User manual (Pages 29-56)**

♠

◈

# Inhaltsverzeichnis

 $(D&H)$ 

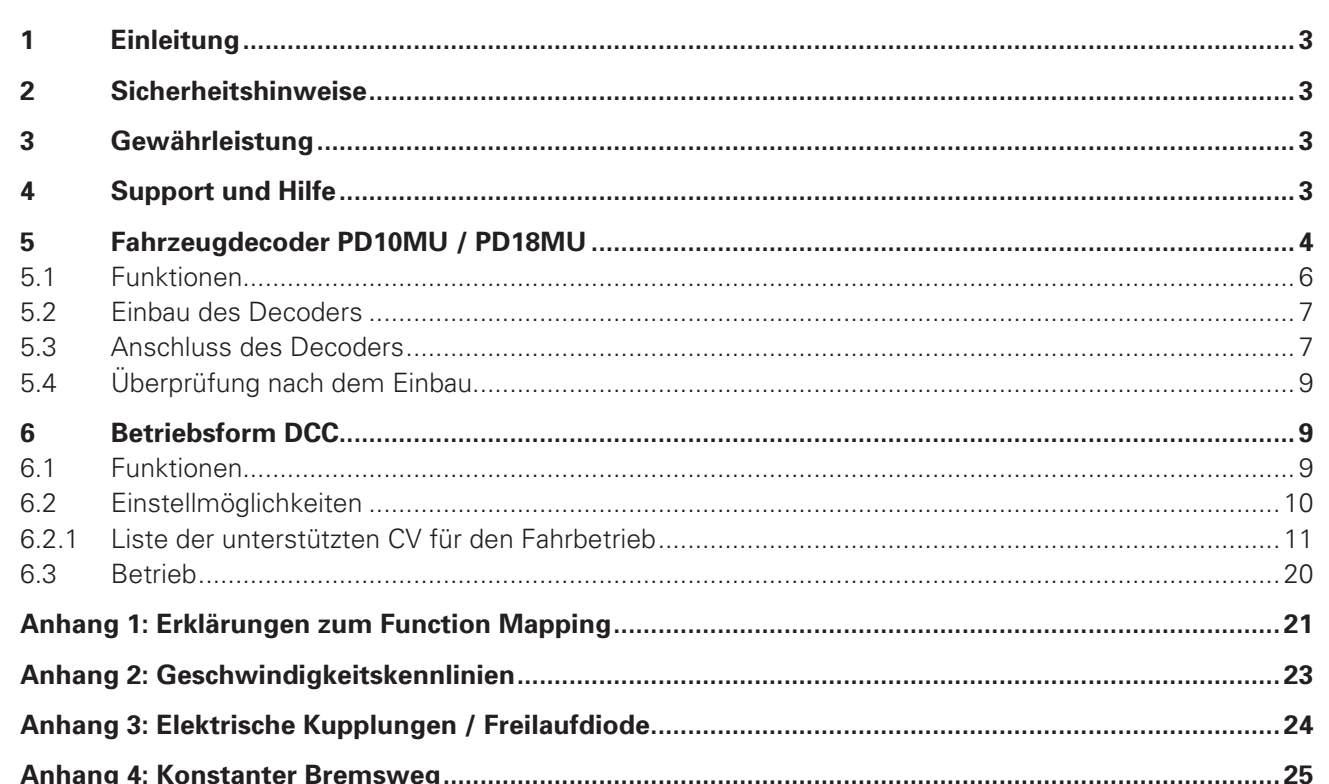

 $\bigoplus$ 

 $\bigoplus$ 

 $\overline{2}$ 

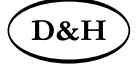

**Fahrzeugdecoder PD10MU/PD18MU** ab Firmware-Version 3.12 **3** 3

## **1 Einleitung**

Der Fahrzeugdecoder unterstützt den reinen DCC-Betrieb und DC-analog. Er kann für normale Gleichstrom- als auch für Glockenankermotoren verwendet werden.

**Ein Betrieb auf Wechselstromanlagen mit Umschaltimpuls ist nicht zulässig! Der Umschaltimpuls führt zur Zerstörung des Decoders!**

**Der Betrieb von induktiven Verbrauchern (Entkuppler, Relais usw.) erfordert den Anschluss von Freilaufdioden (siehe Anhang 3).**

## **2 Sicherheitshinweise**

Dieses Produkt wird für Kinder unter 14 Jahren nicht empfohlen. Es ist für Kleinkinder unter 3 Jahren wegen der Gefahr des Verschluckens nicht geeignet! Bei unsachgemäßem Gebrauch besteht wegen scharfer Kanten und Spitzen Verletzungsgefahr.

## **3 Gewährleistung**

Jeder Decoder wird vor seiner Auslieferung auf vollständige Funktion überprüft. Tritt dennoch ein Fehler auf, setzen Sie sich bitte mit dem Fachhändler, bei dem Sie den Decoder gekauft haben bzw. direkt mit dem Hersteller (Doehler & Haass) in Verbindung. Es gilt die gesetzliche Gewährleistungsfrist von 24 Monaten.

# **4 Support und Hilfe**

Bei Problemen oder Fragen senden Sie bitte eine E-Mail an die Adresse: **info@dm-toys.de** Sie erhalten in der Regel innerhalb von wenigen Tagen Antwort.

♠

# 4 **Fahrzeugdecoder PD10MU/PD18MU** ab Firmware-Version 3.12

◈

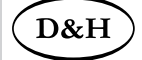

## **5 Fahrzeugdecoder PD10MU**

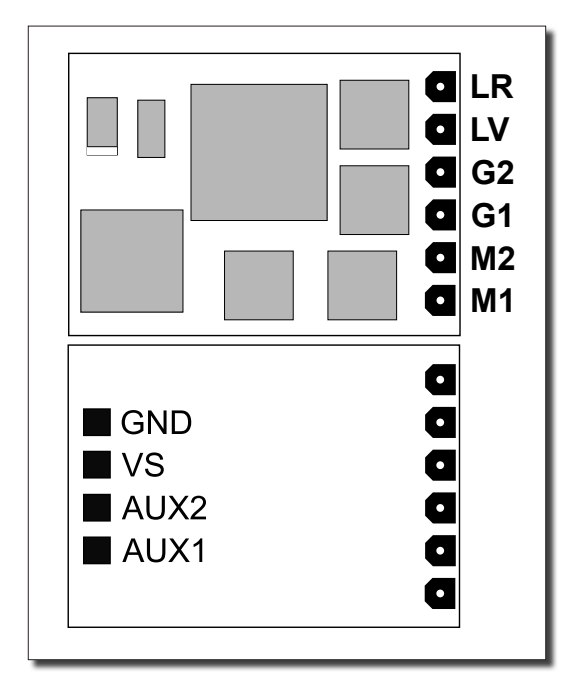

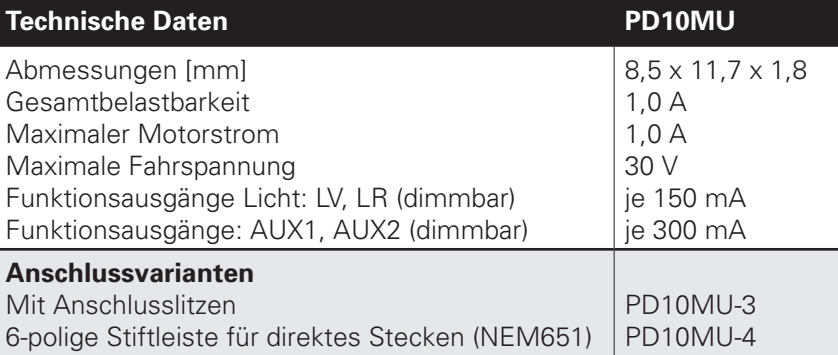

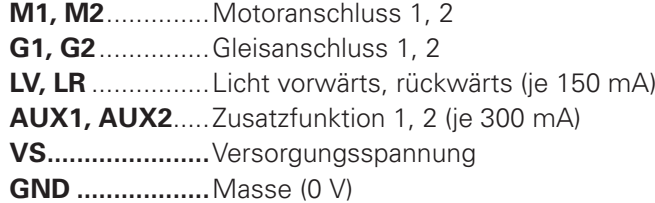

Falls erforderlich: Blauen Draht (gemeinsamen Rückleiter) an VS anschließen.

Einen Pufferkondensator können Sie an VS (+) und GND (-) anschließen.

⊕

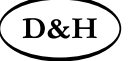

# **Fahrzeugdecoder PD10MU/PD18MU** ab Firmware-Version 3.12 **5**

 $\bigoplus$ 

## $F$ ahrzeugdecoder PD18MU

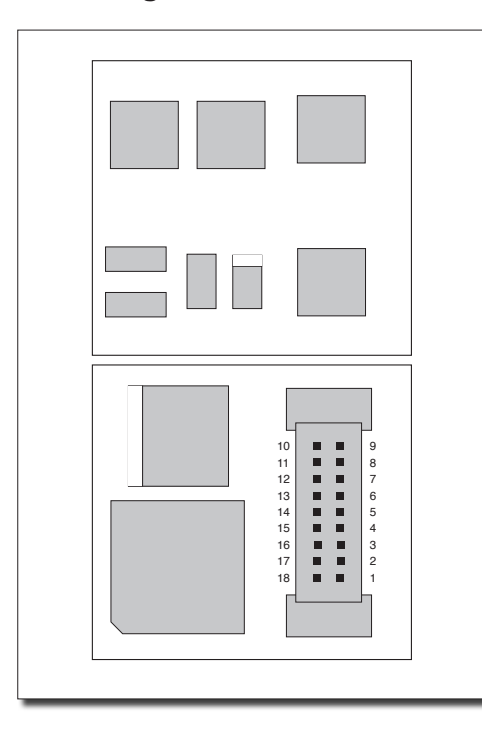

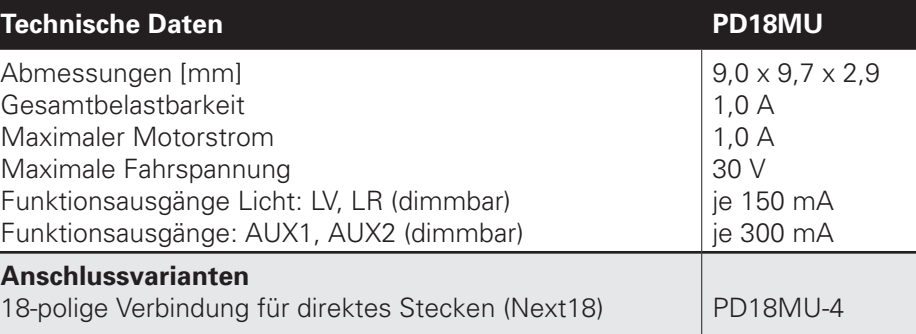

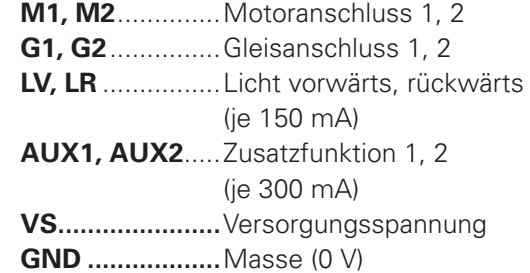

Falls erforderlich: Blauen Draht (gemeinsamen Rückleiter) an VS anschließen.

Einen Pufferkondensator können Sie an VS (+) und GND (-) anschließen.

## **Next18-Schnittstelle**

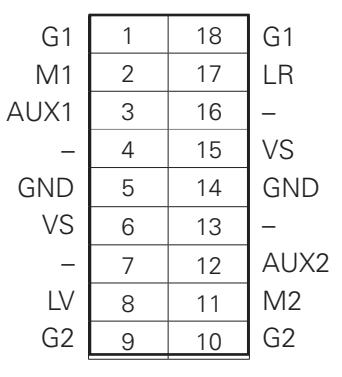

◈

◈

6 **Fahrzeugdecoder PD10MU/PD18MU** ab Firmware-Version 3.12

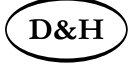

### **5.1 Funktionen**

- Zum wahlweisen Betrieb mit konventionellem Gleichstrom-Fahrgerät oder Digitalsystemen nach DCC-Format
- Die Umschaltung zwischen Analog- und Digitalbetrieb erfolgt automatisch
- Kurze Adressen (1-127), lange Adressen (0001-9999), mit 14, 28, 126 Fahrstufen
- Lastregelung der neuesten Generation, dadurch besonders weiches Regelverhalten
- Verschiedene Regelvarianten zur optimalen Anpassung an den Motor
- Intern 127 Fahrstufen
- Einstellbare Motorfrequenz (niederfrequent, 16 kHz, 32 kHz)
- Blockstreckenbetrieb mit einfachen Dioden im Digitalbetrieb
- Licht- und Funktionsausgänge (teilweise) dimmbar und analog aktivierbar
- Rangiergang
- Motor-, Licht- und Gleisanschlüsse elektronisch tauschbar
- Alle Funktionsausgänge frei programmierbar
- Temperaturschutz
- Resetfunktion für DCC
- Updatefähigkeit des Decoders
- Timer für Ausschalten AUX1 und AUX2

Das Update (der Firmware-Download aus dem Internet ist kostenlos) ist im eingebauten Zustand des Decoders auf dem Gleis möglich (kein Öffnen des Fahrzeugs notwendig) und erfolgt entweder über die FCC-Digitalzentrale oder den Programmer. Falls keine entsprechende Hardware zur Verfügung steht, stellt die Firma Doehler & Haass auf Anfrage einen Programmer leihweise zur Verfügung.

Die Fahrzeugdecoder unterstützen das Bremsen mit asymmetrischer Digitalspannung (vier Dioden in Serie und eine Diode antiparallel, Lenz ABC), die Langsamfahrt (mit geeigneten Bremsmodulen) und die bidirektionale Kommunikation (Lokadressrückmeldung im DCC-Betrieb, RailCom®).

♠

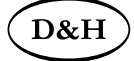

**Fahrzeugdecoder PD10MU/PD18MU** ab Firmware-Version 3.12

### **5.2 Einbau des Decoders**

Vor dem Einbau ist die Lok auf einwandfreien elektrischen und mechanischen Zustand zu kontrollieren. Mängel oder Verschmutzungen sind unbedingt vorher zu beseitigen. Grundsätzlich sind die Angaben des Lokherstellers zu beachten. Nur Lokomotiven, die im Analogbetrieb einwandfrei laufen, sollten mit einem Digitaldecoder ausgerüstet werden. Bei neuen Loks ist es empfehlenswert, die Lok in jeder Fahrtrichtung jeweils eine halbe Stunde einzufahren.

Vor dem Einbau des Decoders sind sämtliche Verbindungen zwischen dem Motor und den Gleisanschlüssen aufzutrennen (Schleifer, Chassis, etc.).

### **Die beiden Motoranschlüsse müssen massefrei sein!**

Weiterhin sind alle vorhandenen Kondensatoren, vor allem bei den Anschlüssen für das Licht und den Motor, zu entfernen.

Zum Befestigen des Decoders empfehlen wir ein doppelseitiges Klebeband.

### **5.3 Anschluss des Decoders**

Besitzt ihre Lok keine Schnittstellenbuchse, muss der Decoder individuell verdrahtet werden. Dazu sollten Sie den Decoder PD10MU-**3** mit den Anschlusslitzen verwenden.

Ist in Ihrer Lok eine Schnittstelle (NEM 651) vorhanden, sollten Sie den Decoder PD10MU-**4** verwenden. Dieser besitzt den für diese Buchse benötigten Stecker.

Ist in Ihrer Lok eine 18-polige Schnittstelle (Next18) vorhanden, sollten Sie den Decoder PD18MU verwenden. Dieser besitzt den für diese Buchse benötigten Stecker. Sie können den Decoder problemlos auf die Schnittstelle stecken.

BA PD10\_18MU gesamt.indb 7

◈

# D&H 8 **Fahrzeugdecoder PD10MU/PD18MU** ab Firmware-Version 3.12 **Für die bedrahteten Varianten verbinden Sie die Drähte des Decoders nach folgendem Schema (siehe auch Grafik unten):** roter Draht .............mit dem rechten Lokschleifer schwarzer Draht ....mit dem linken Lokschleifer oranger Draht.........mit dem Motoranschluss, der vorher mit dem rechten Lokschleifer verbunden war grauer Draht...........mit dem Motoranschluss, der vorher mit dem linken Lokschleifer verbunden war weißer Draht..........mit dem in Fahrtrichtung vorderen Licht gelber Draht...........mit dem in Fahrtrichtung hinteren Licht

◈

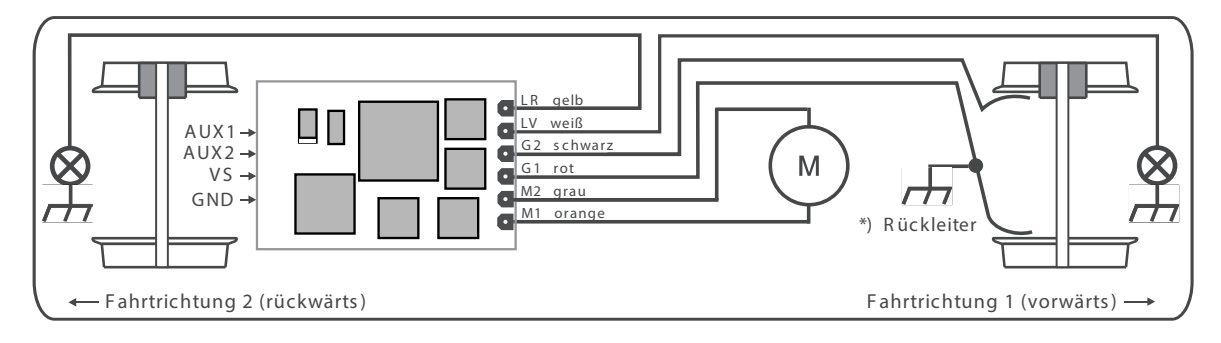

\*) Der R üc kleiter kann je nac h Hers teller mit \*) Der Rückleiter kann, je nach Hersteller, mit dem Rad 1 oder 2 (rot oder schwarz) und mit dem Lokchassis verbunden sein.

◈

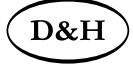

**Fahrzeugdecoder PD10MU/PD18MU** ab Firmware-Version 3.12 **9** 

### **Funktionsausgänge:**

Die Funktionsausgänge AUX\* befinden sich ggf. auf der Unterseite des Decoders und müssen mit extra Drähten mit den Verbrauchern verbunden werden.

### Hinweis:

◈

Sollten Sie Motor, Licht oder Lokschleifer falsch herum angeschlossen haben, brauchen Sie die Drähte nicht mehr abzulöten, da die Zuordnung per Programmierung elektronisch getauscht werden kann (siehe CV51).

### **5.4 Überprüfung nach dem Einbau**

Der erste Test sollte zuerst im Programmiermodus erfolgen (zum Beispiel durch Auslesen der Adresse). Erfolgt keine ordnungsgemäße Rückmeldung an die Zentrale ("Error"), kontrollieren Sie bitte erneut die Zuordnung der Anschlüsse bzw. ob der Motor wirklich vom Chassis elektrisch getrennt ist.

## **6 Betriebsform DCC**

### **6.1 Funktionen**

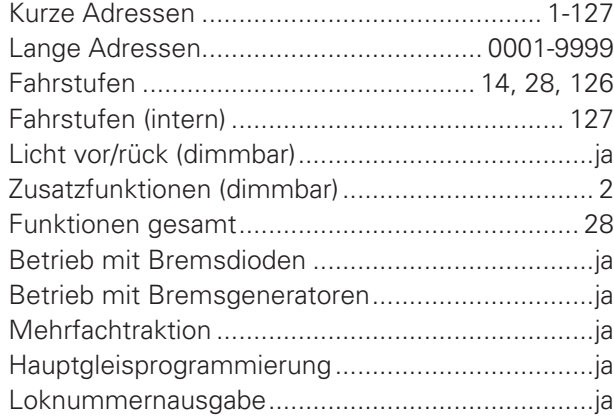

♠

10 **Fahrzeugdecoder PD10MU/PD18MU** ab Firmware-Version 3.12

◈

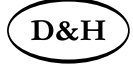

### **6.2 Einstellmöglichkeiten**

Die Eigenschaften der Lok für DCC-Betrieb können durch die Programmierung der "Configuration Variables" (CV) beliebig oft verändert werden. Die Programmierung der CV entnehmen Sie bitte den Unterlagen Ihres Programmiergerätes.

Hinweise zum standardmäßigen "Function Mapping" finden Sie auf der Doehler & Haass-Webseite: https://doehler-haass.de/cms/pages/haeufige-fragen.php

### Wie sieht das standardmäßige "Function Mapping" aus?

Hinweis:

⊕

Wenn im Decoder andere Fahrstufen programmiert sind als im Fahrgerät, kann es zu Fehlfunktionen kommen. Beachten Sie auch hier die Hinweise zu Ihrem Digitalsystem.

♠

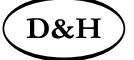

◈

## **6.2.1 Liste der unterstützten CV**

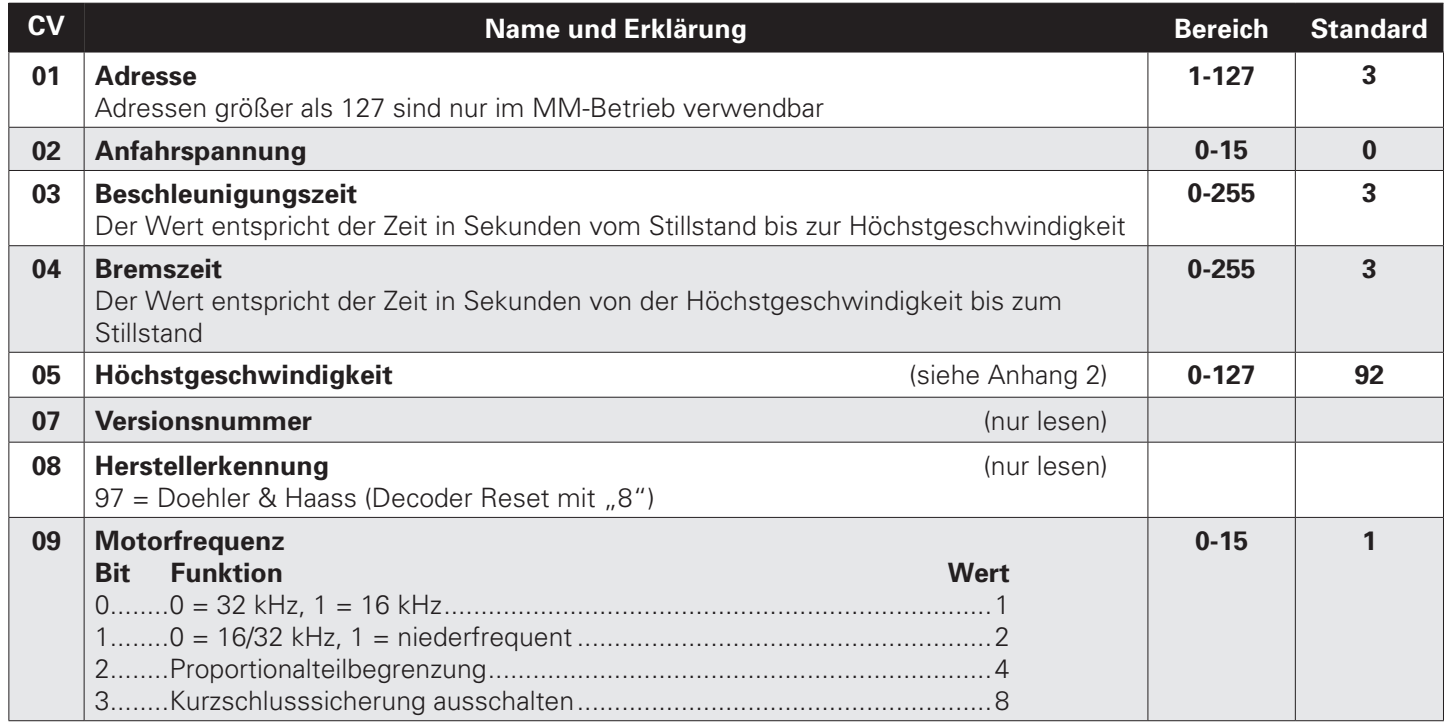

◈

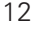

 $\bigoplus$ 

# **Fahrzeugdecoder PD10MU/PD18MU** ab Firmware-Version 3.12

 $\bigoplus$ 

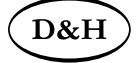

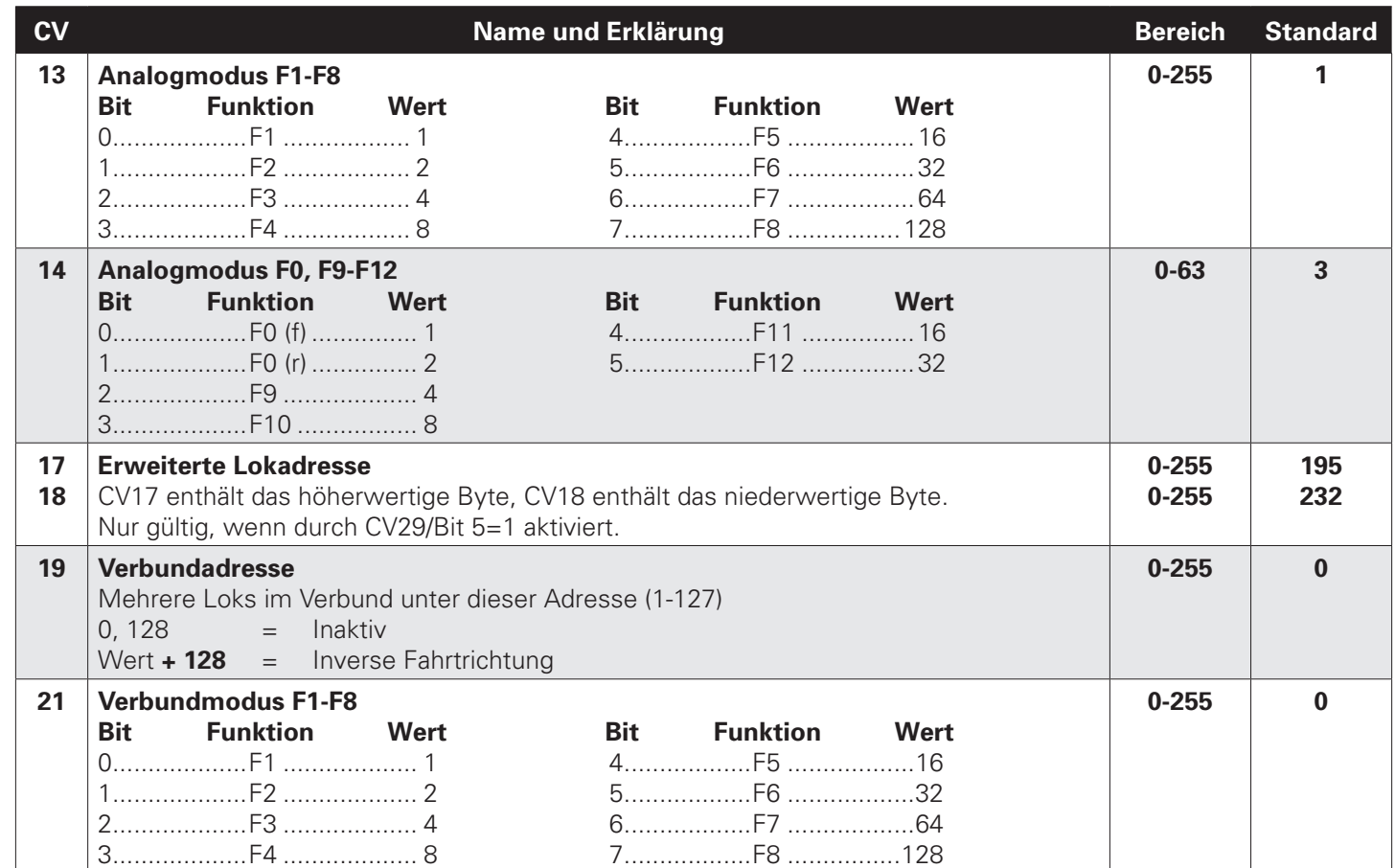

# $\big($ D&H $\big)$

# **Fahrzeugdecoder PD10MU/PD18MU** ab Firmware-Version 3.12 **13** 13

 $\bigoplus$ 

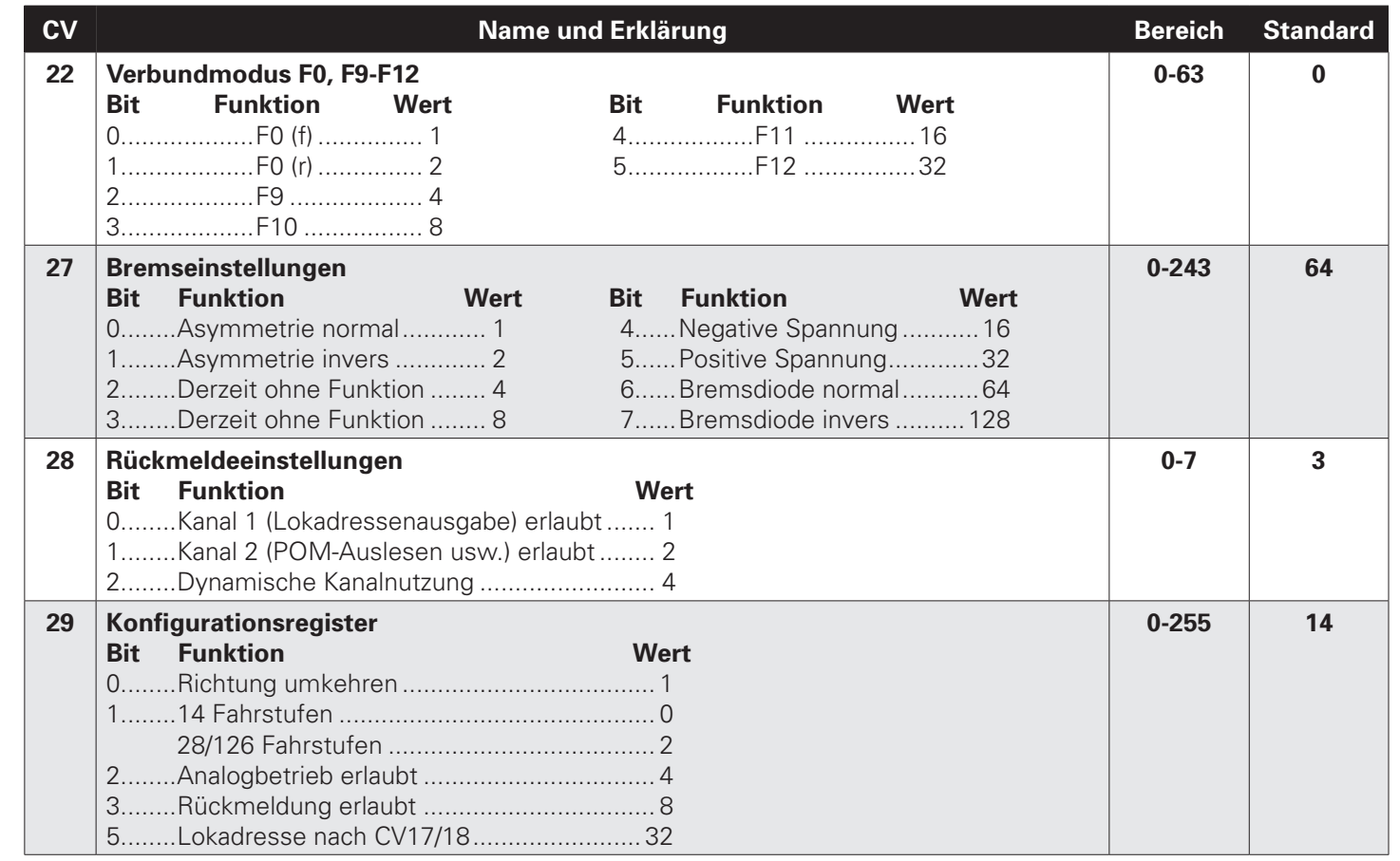

 $\bigoplus$ 

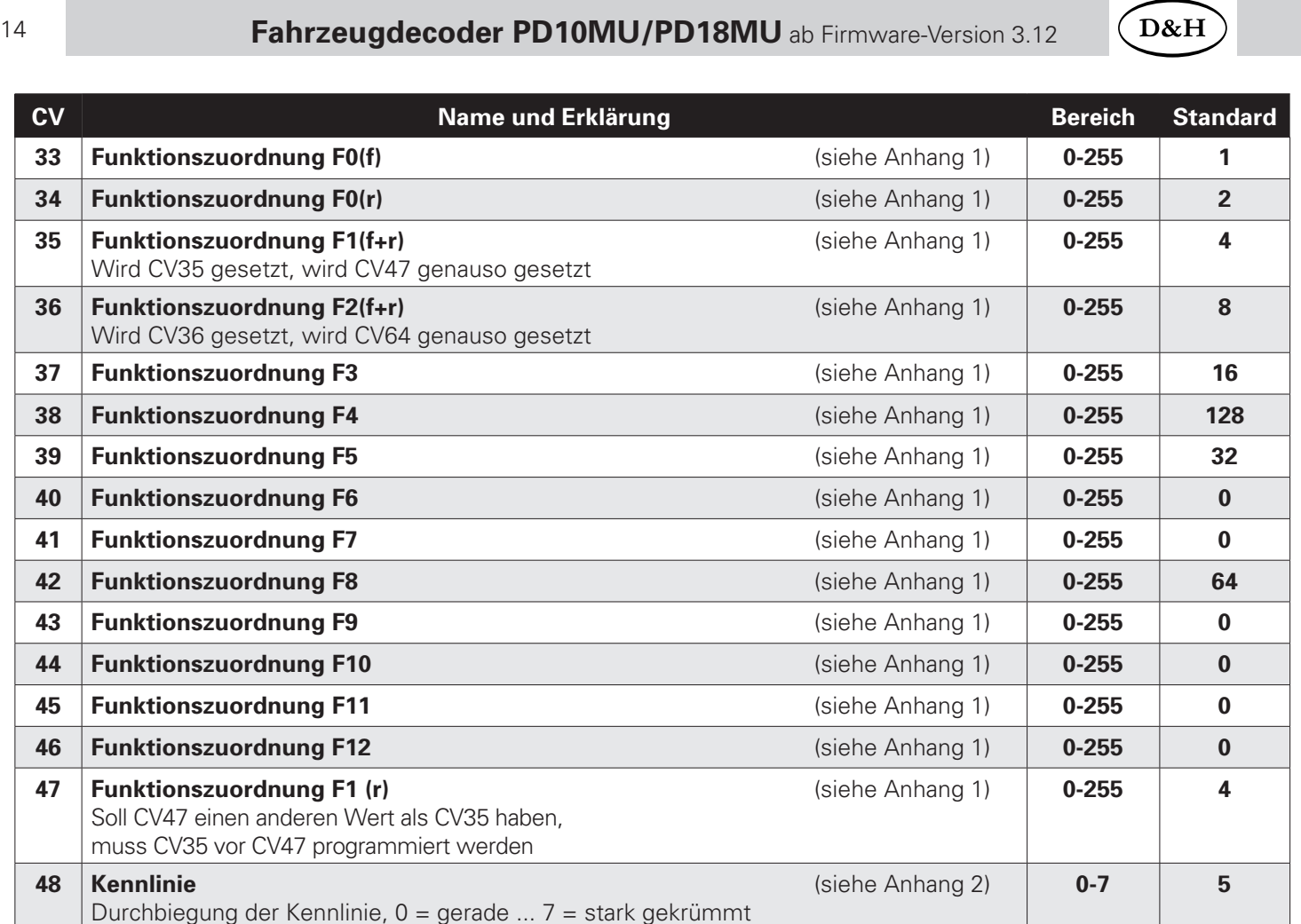

 $\bigoplus$ 

 $\bigoplus$ 

# $\big($ D&H $\big)$

# **Fahrzeugdecoder PD10MU/PD18MU** ab Firmware-Version 3.12 **15** 15

 $\bigoplus$ 

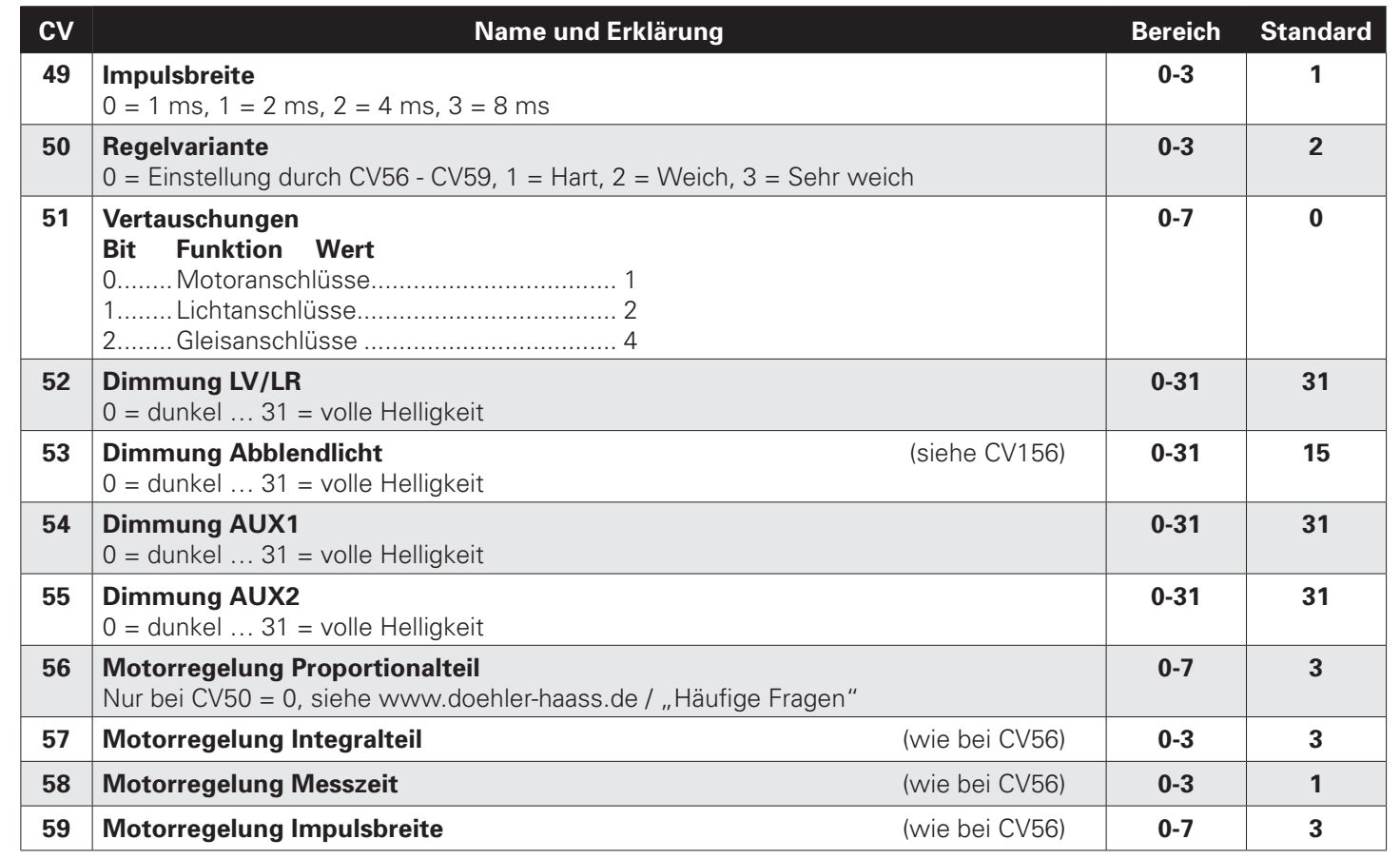

 $\bigoplus$ 

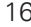

 $\bigoplus$ 

# 16 **Fahrzeugdecoder PD10MU/PD18MU** ab Firmware-Version 3.12

 $\bigoplus$ 

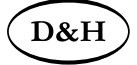

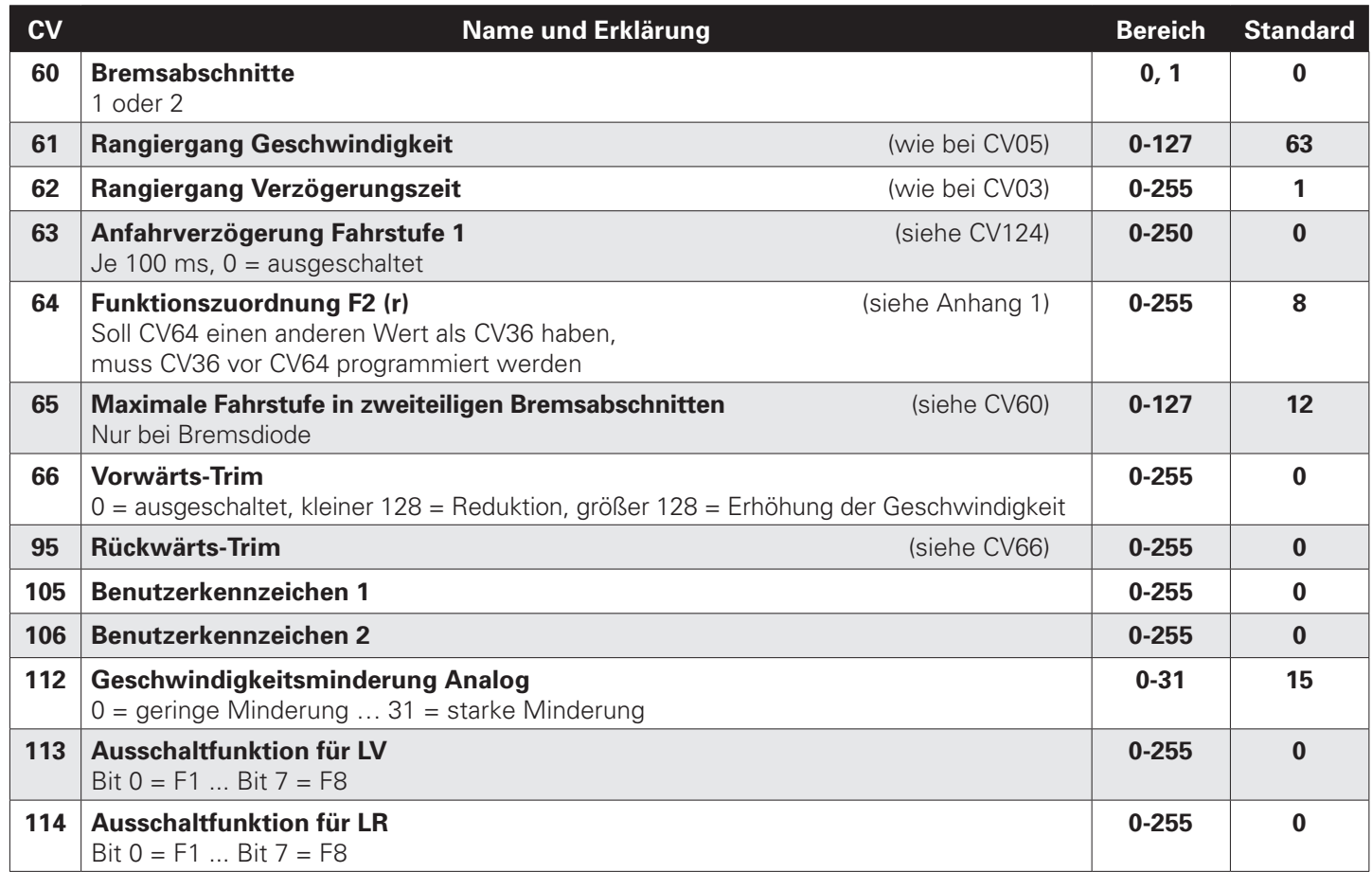

# $\big($ D&H $\big)$

# **Fahrzeugdecoder PD10MU/PD18MU** ab Firmware-Version 3.12 **17** ab Firmware-Version 3.12

 $\bigoplus$ 

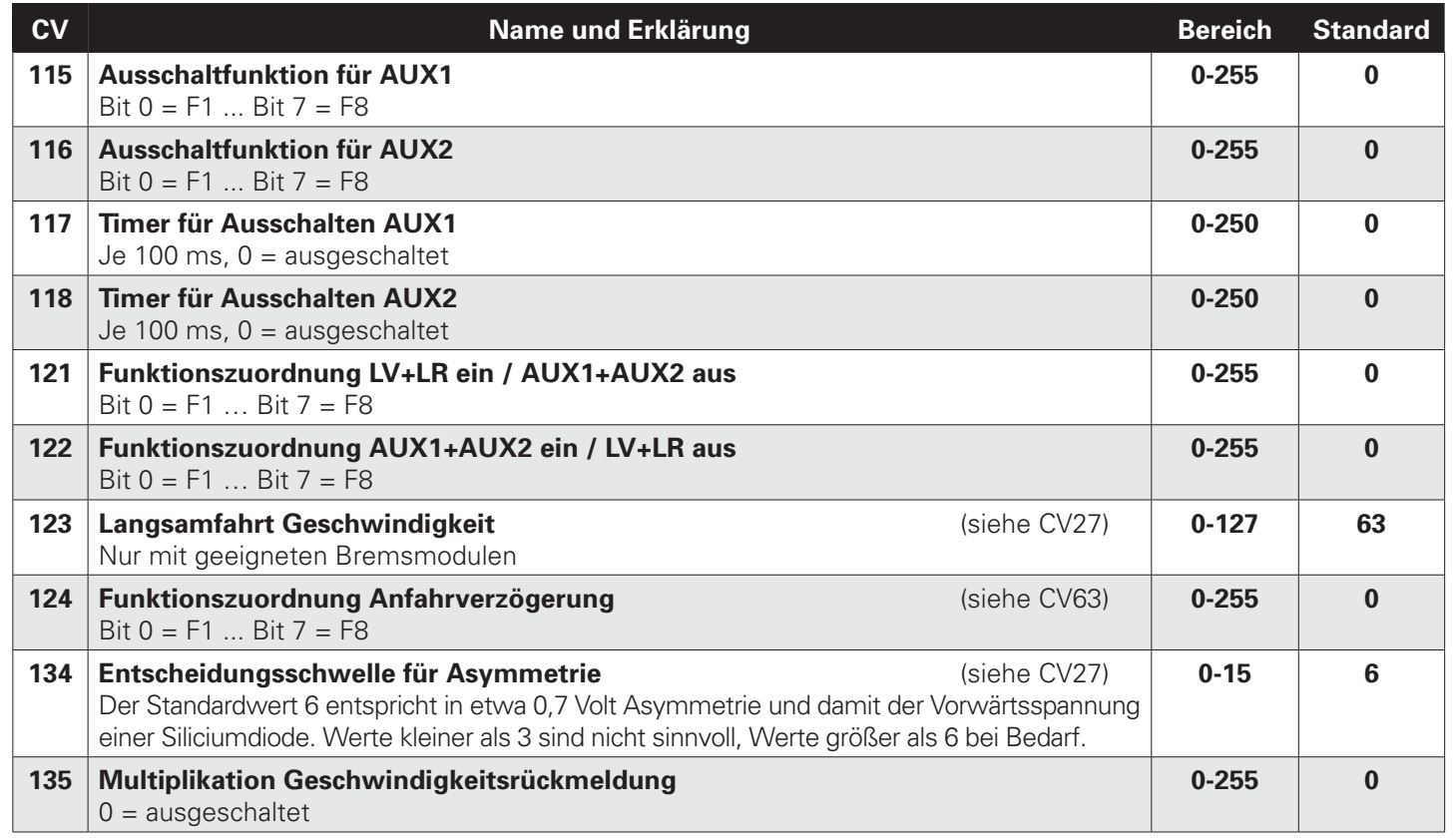

 $\bigoplus$ 

 $\bigoplus$ 

# 18 **Fahrzeugdecoder PD10MU/PD18MU** ab Firmware-Version 3.12

 $\bigoplus$ 

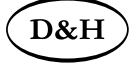

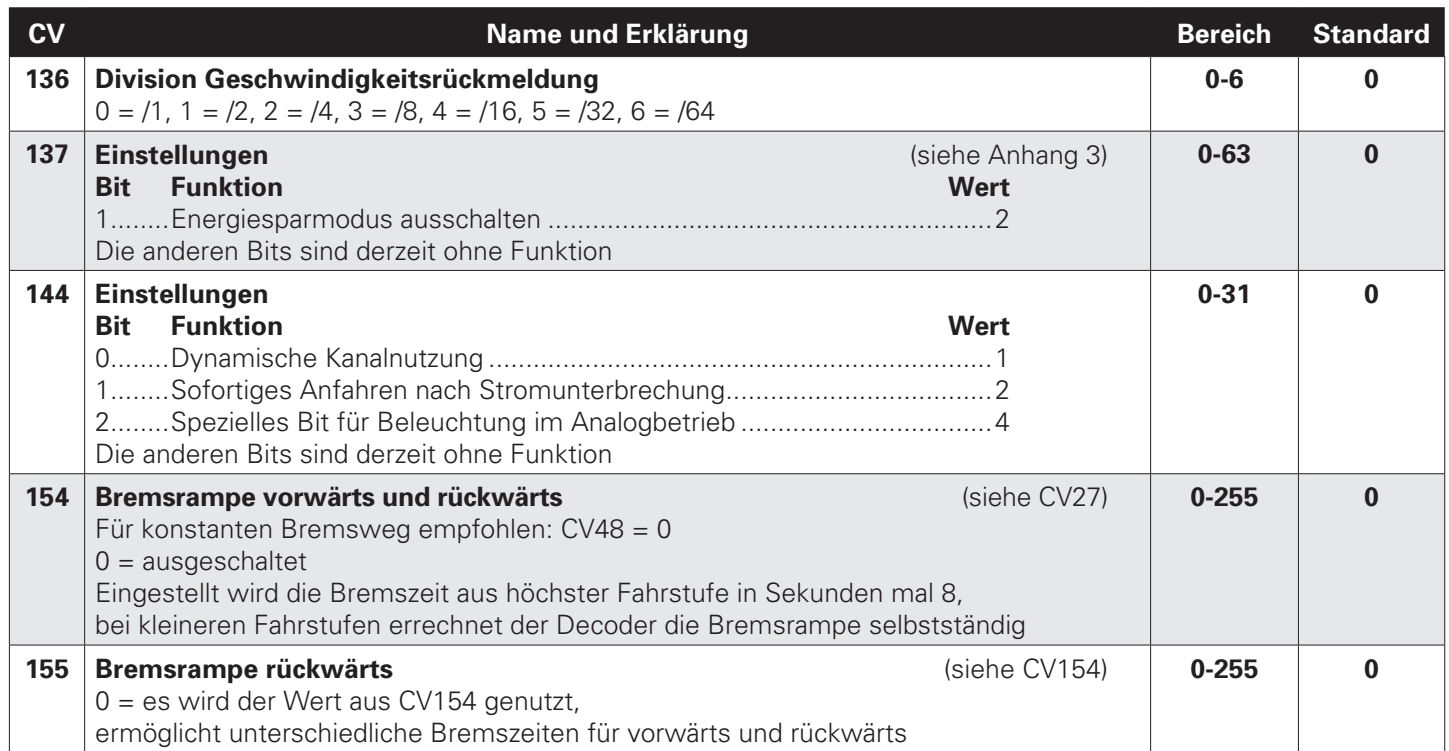

# $\big($ D&H $\big)$

# **Fahrzeugdecoder PD10MU/PD18MU** ab Firmware-Version 3.12 **19** 19

 $\bigoplus$ 

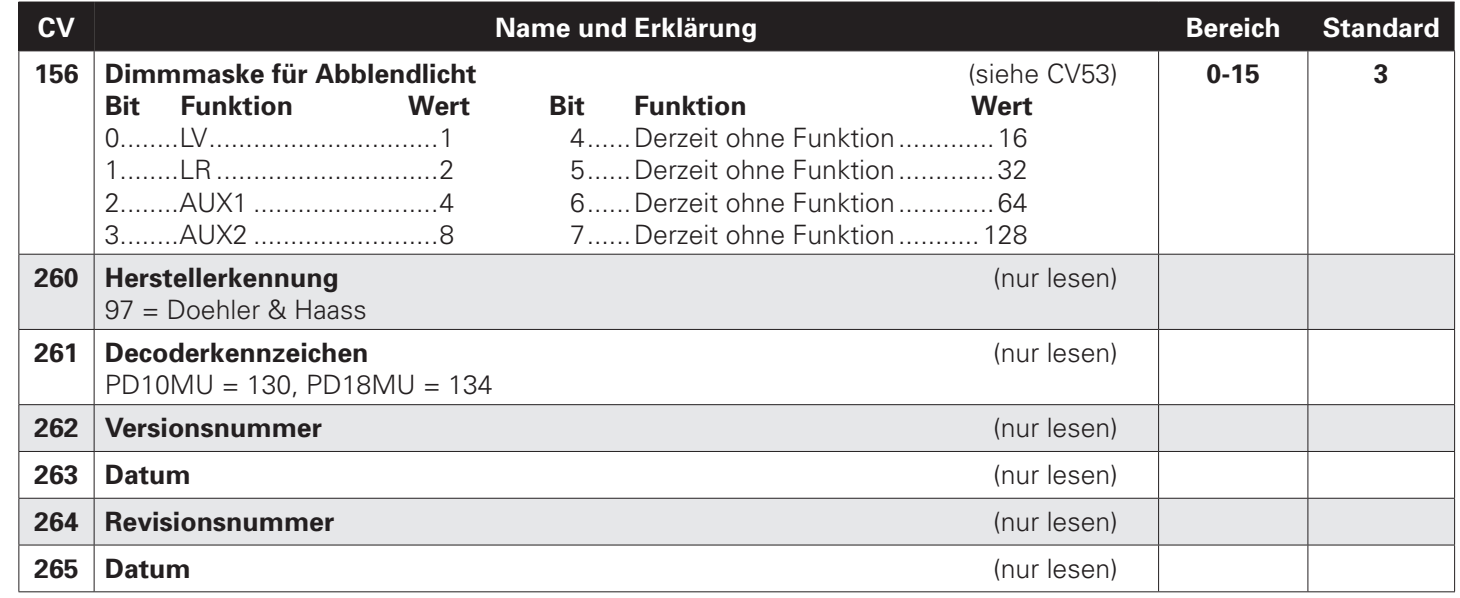

## 20 **Fahrzeugdecoder PD10MU/PD18MU** ab Firmware-Version 3.12

◈

# D&H

### **6.3 Betrieb**

Stellen Sie die Lok aufs Programmiergleis und lesen Sie die Lokadresse des Decoders aus (CV01). Die Grundeinstellung sollte 3 sein. Programmieren Sie die gewünschte Lokadresse und nehmen Sie die Lok mit diesen Einstellwerten in Betrieb. Nach der ersten Kontrolle können Sie die Parameter der Lok Ihren Bedürfnissen anpassen.

Zeigt das Programmiergerät "Lesefehler" an, überprüfen Sie bitte erneut die ordnungsgemäße Verdrahtung der Lok und beachten Sie die Hinweise zum Anschluss des Programmiergleises. **Nehmen Sie die Lok auf keinen Fall so in Betrieb!**

Hinweis:

⊕

Der Betrieb mit Asymmetrie im Bremsabschnitt ist mit der werkseitigen Einstellung nicht möglich. Ist diese Eigenschaft erwünscht, so muss CV27 / Bit 0 und/oder Bit 1 auf "1" gestellt werden.

Der Betrieb mit Gleichspannung im Bremsabschnitt ist mit der werkseitigen Einstellung nicht möglich. Ist diese Eigenschaft erwünscht, so muss CV27 / Bit 4 und/oder Bit 5 auf "1" gestellt werden.

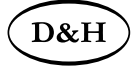

**Fahrzeugdecoder PD10MU/PD18MU** ab Firmware-Version 3.12 **1999** 21

⊕

## **Anhang 1: Erklärungen zum Function Mapping**

Zum Einschalten einer Funktion geben Sie die Wertigkeit des Ausgangs entsprechend der folgenden Tabelle ein. Sollen mehrere Funktionen gleichzeitig eingeschaltet werden, dann addieren Sie die zugehörigen Wertigkeiten.

Wertigkeit der Ausgänge:

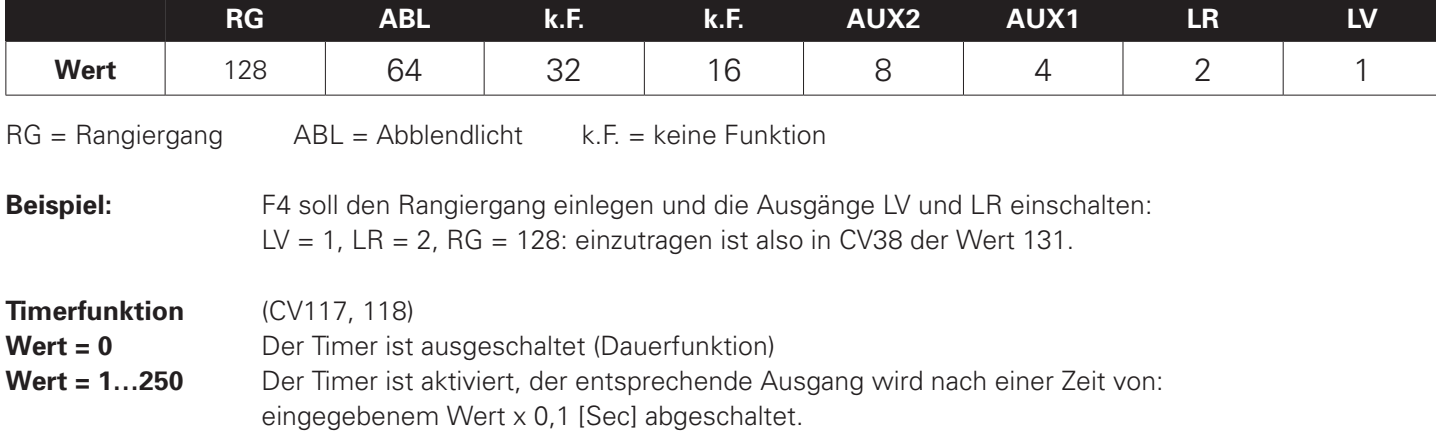

⊕

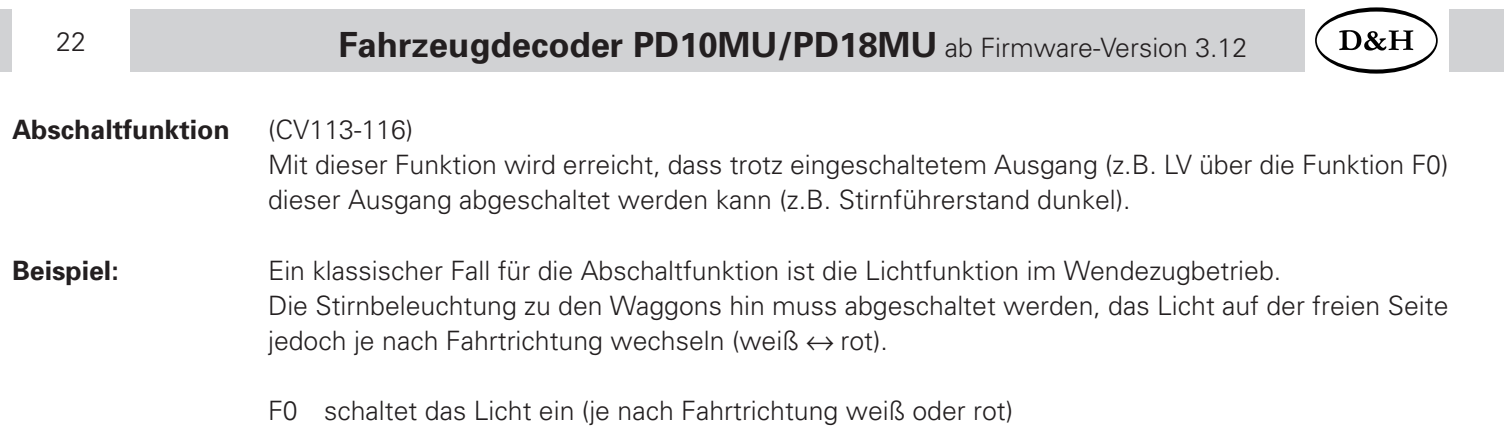

◈

- F2 schaltet die Beleuchtung vorne aus
- F3 schaltet die Beleuchtung hinten aus

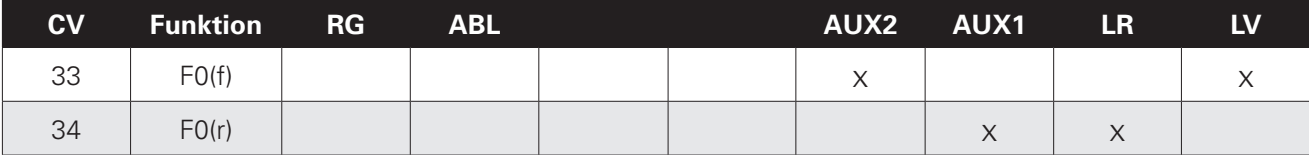

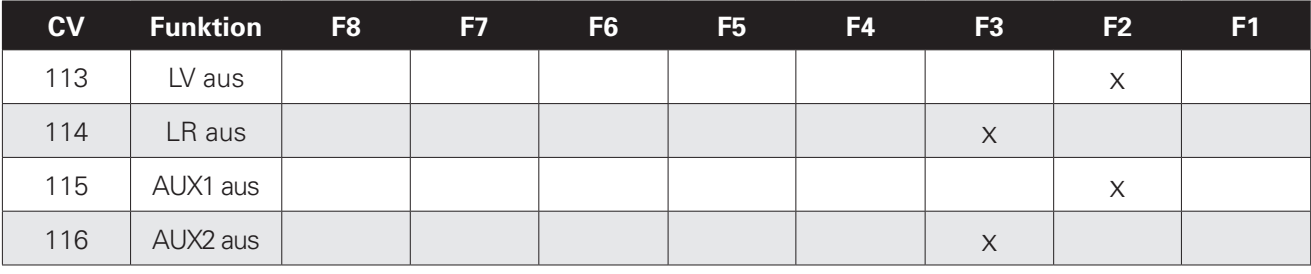

**LV** Licht vorne weiß **LR** Licht hinten weiß **AUX1** Licht vorne rot **AUX2** Licht hinten rot

◈

◈

# $\Delta$ D&H

◈

## **Anhang 2: Geschwindigkeitskennlinien**

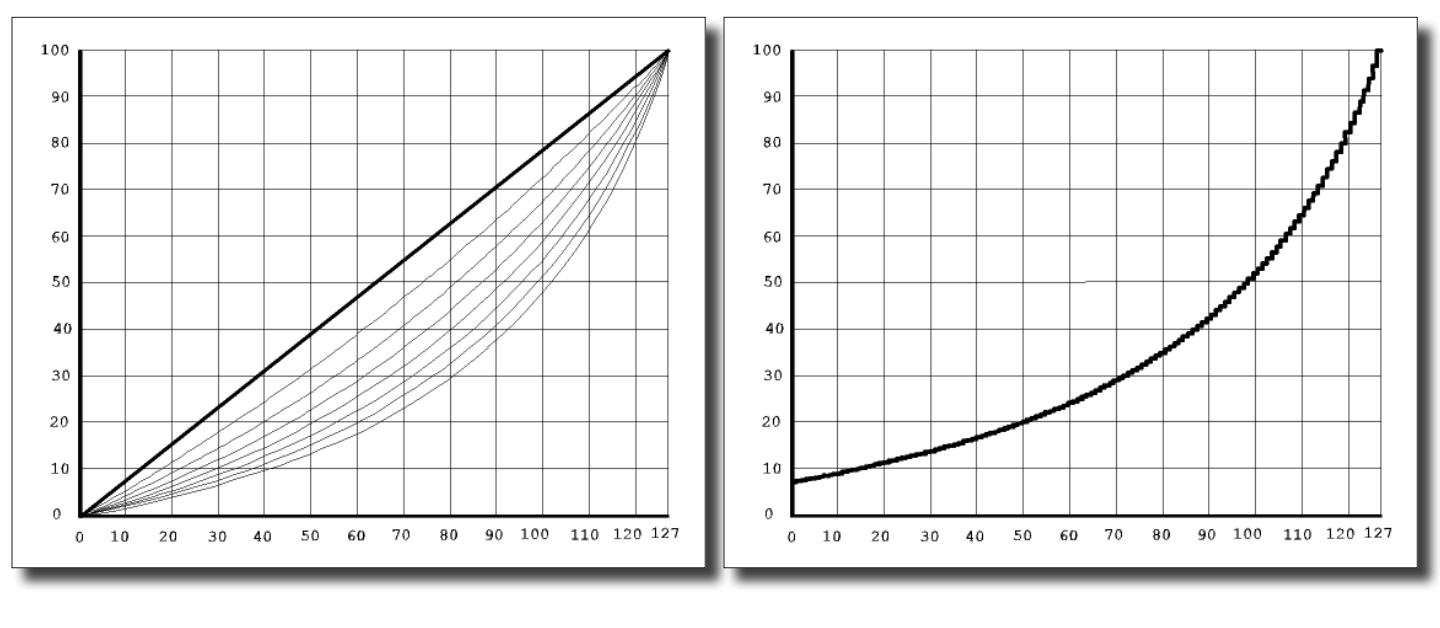

Fahrstufenkennlinie \*), (siehe CV48)

Gerade ......................... 0 Stark durchgebogen .... 7 Kennlinie für die Höchstgeschwindigkeit (siehe CV05/CV61)

◈

## 24 **Fahrzeugdecoder PD10MU/PD18MU** ab Firmware-Version 3.12

### **Anhang 3: Elektrische Kupplungen / Freilaufdiode**

Elektrische Kupplungen, also Kupplungen, welche automatisch fernbedient entkuppeln können, sind Magnetartikel und stellen deshalb induktive Verbraucher dar.

Diese können durch Selbstinduktion beim Abschalten des Stromes durch die Spule des Magnetartikels eine hohe Spannung mit entgegengesetzter Polarität (bis hin zu mehreren hundert Volt!) entstehen lassen, welche durch Überschreitung der maximalen Sperrspannung der empfindlichen MOSFET-Ausgangstreiber der Funktionsausgänge diese irreparabel zerstören kann!

### **Es ist daher unbedingt erforderlich diese Spannung durch so genannte Freilaufdioden kurz zu schließen:**

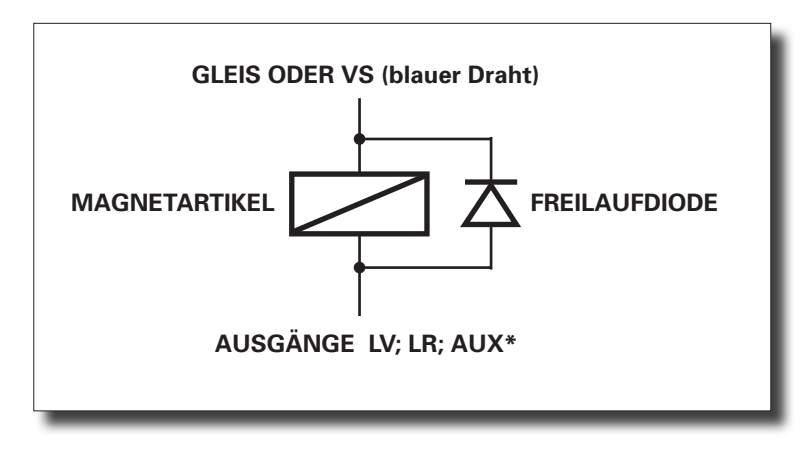

Bitte stellen Sie unbedingt sicher, dass der von Ihnen für den Anschluss der elektrischen Kupplung ausgewählte Funktionsausgang eine ausreichend hohe Belastbarkeit aufweist!

◈

⊕

D&H

D&H

### Tipp:

Nutzen Sie die Kupplungsfunktion unserer Decoder (Timer für Ausschalten AUX\*) um sicherzustellen, dass der Funktionsausgang in jedem Fall nach einer maximalen, von Ihnen vorgegebenen Einschaltzeit, ausgeschaltet wird. Andernfalls ist die Zerstörung der elektrischen Kupplung möglich.

## **Anhang 4: Konstanter Bremsweg**

### **Funktion der "Bremsrampe"**

Stellen Sie in CV27 das gewünschte Bremsverfahren ein. Stellen Sie in CV48 die lineare Kennlinie (Wert = 0) ein. Stellen Sie sicher, dass CV154 den Wert 0 enthält. Bevor Sie fortfahren, prüfen Sie bitte, ob das Modell mit der höchsten Fahrstufe eine angemessene Höchstgeschwindigkeit erreicht. Falls es langsamer ist, erhöhen Sie bitte den Wert in CV05. Falls es schneller ist, reduzieren Sie bitte den Wert in CV05.

Notieren Sie den aktuellen Wert aus CV04. Lassen Sie das Modell mit der höchsten Fahrstufe in den Bremsabschnitt einfahren. Hält das Modell zu früh an, erhöhen Sie bitte den Wert in CV04. Hält das Modell zu spät an (fährt durch), reduzieren Sie bitte den Wert in CV04. Wiederholen Sie die Einfahrt in den Bremsabschnitt solange, bis der am besten geeignete Wert für CV04 gefunden wurde.

Stellen Sie den ermittelten Wert für CV04 multipliziert mit 8 nun in CV154 ein. Sofern Sie eine Feinabstimmung wünschen, können Sie den Wert in CV154 im Bereich von -7 bis +7 variieren. Setzen Sie die CV04 auf den notierten Wert zurück.

Der Decoder berechnet nun für alle anderen Fahrstufen bei der Einfahrt in den Bremsabschnitt die hierzu notwendige "Bremsrampe" automatisch.

Für geschobene Wendezüge usw. steht mit CV155 ein separater Wert für Fahrtrichtung rückwärts zur Verfügung. Enthält die CV155 den Wert "0", gilt die CV154 für beide Fahrtrichtungen. Steht in CV155 jedoch ein Wert größer als "0", gilt die CV154 nur noch für Fahrtrichtung vorwärts.

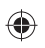

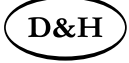

Märklin®

◈

ist ein eingetragenes Warenzeichen der Firma Gebr. Märklin & Cie. GmbH, D-73033 Göppingen Motorola®

ist ein eingetragenes Warenzeichen der Firma Motorola Inc., Schaumburg, Illinois, USA RailCom®

ist ein eingetragenes Warenzeichen der Firma Lenz Elektronik GmbH, D-35398 Gießen SelecTRIX®

ist ein eingetragenes Warenzeichen der Firma Gebr. Märklin & Cie. GmbH, D-73033 Göppingen Super-Soft-Drive (SSD)®

ist ein eingetragenes Warenzeichen der Firma Doehler & Haass GmbH & Co. KG, D-81249 München

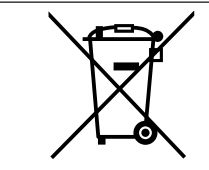

Dieses Produkt darf am Ende seiner Nutzungsdauer nicht über den normalen Hausmüll entsorgt werden. Bitte benutzen Sie die Entsorgungsstelle Ihrer Gemeinde.

This product must not be disposed off with normal household waste at the end of its useful life. Please use the disposal point in your municipality.

Ce produit ne doit pas être éliminé avec les déchets ménagers normaux à la fin de sa vie utile. Veuillez **WEEE-Reg.-Nr.: DE 28016265** utiliser le point d'élimination de votre autorité locale.

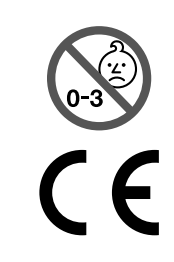

Achtung: Nicht für Kinder unter 36 Monaten geeignet wegen verschluckbarer Kleinteile, Erstickungsgefahr.

Caution: Not suitable for children under 36 months due to small parts which may be swallowed, choking hazard.

Attention : ne convient pas aux enfants de moins de 36 mois en raison de petites pièces pouvant être avalées, risque d'étouffement.

♠

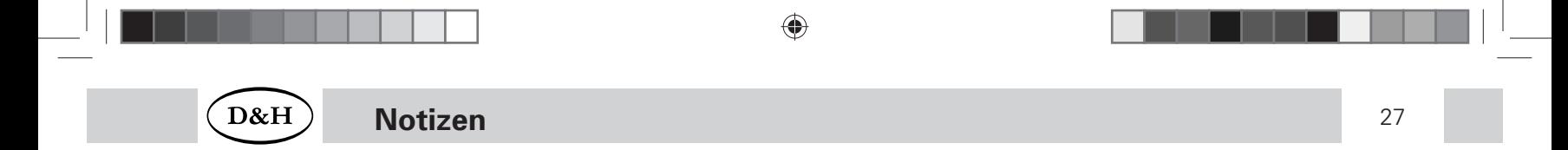

 $\bigoplus$ 

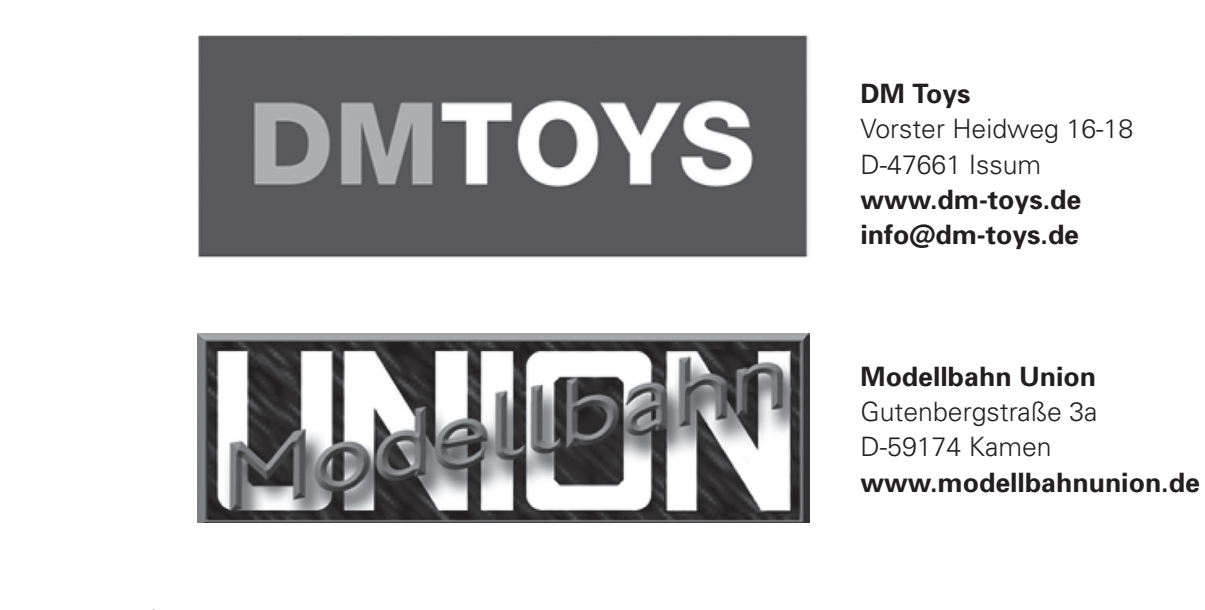

♠

Firmenstempel

⊕

### **Doehler & Haass Steuerungssysteme GmbH & Co. KG © 2023 Doehler & Haass**

D-81249 München Ausgabe 4/2023

Eichelhäherstraße 54 Änderungen und Irrtum vorbehalten

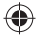

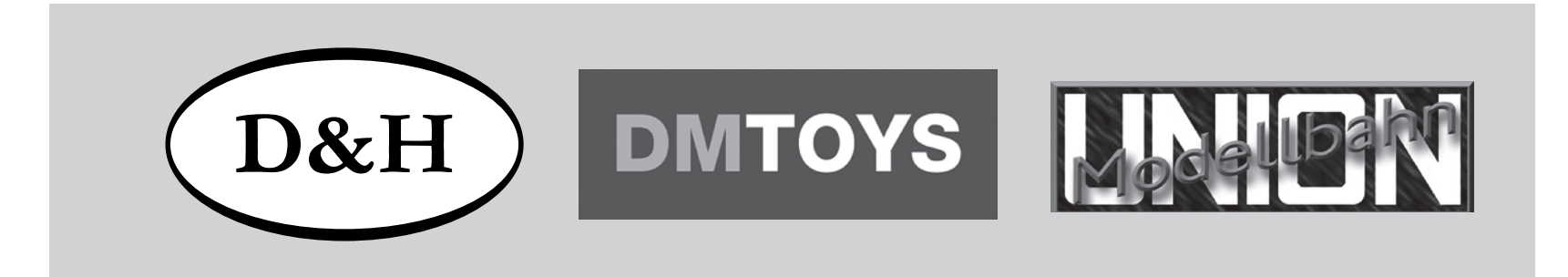

◈

Doehler & Haass

**Fahrzeugdecoder PD10MU PD18MU**

**Anwenderbeschreibung (Seite 2-28)**

# **Locomotive decoder PD10MU PD18MU**

**User manual (Pages 29-56)**

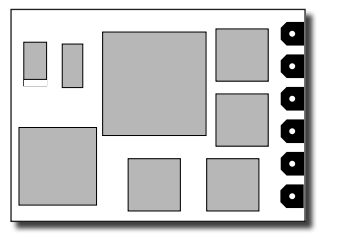

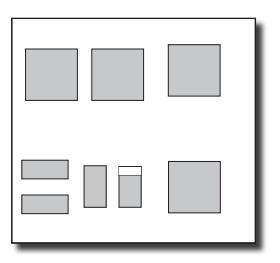

♠

◈

# **Contents**

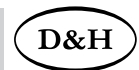

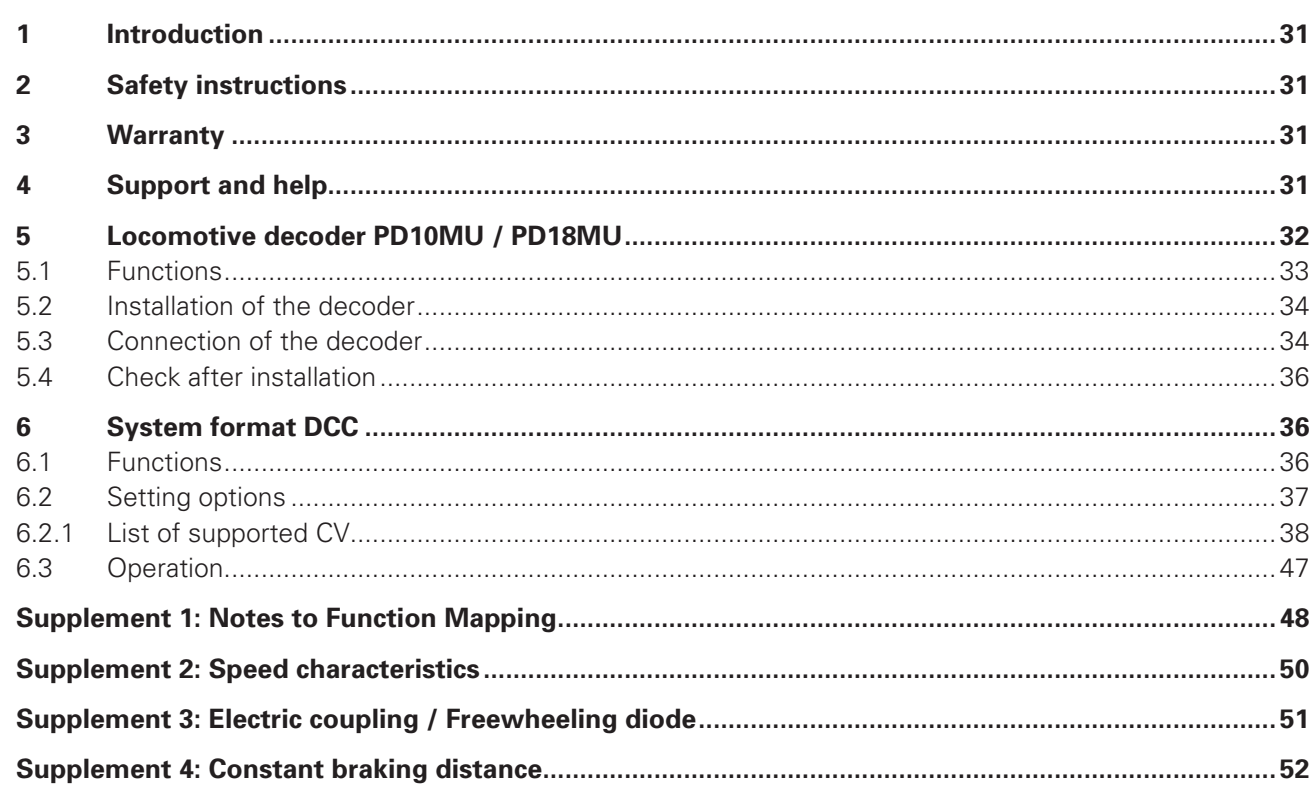

 $\bigoplus$ 

 $\bigoplus$ 

 $\bigoplus$ 

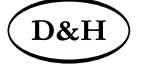

**Locomotive decoder PD10MU/PD18MU** from firmware version 3.12 31

## **1 Introduction**

The vehicle decoder supports pure DCC operation and DC analog. It can be used for normal DC as well as for bell armature motors.

**The operation on alternating current supplied layouts with switching impulse is not allowed! The switching impulse destroys the decoder!**

**The operation of inductive consumers (decouplers, relays, etc.) requires the connection of freewheeling diodes (see supplement 3).**

## **2 Safety instructions**

This product is not suitable for children under 14 years. It might be swallowed by children under 3 years! An improper use involves a risk of injury due to sharp edges and points.

## **3 Warranty**

The functioning of every decoder is fully tested before delivery. Should nevertheless a failure occur, please contact the dealer where you purchased the decoder or directly the producer (Doehler & Haass). The warranty period is two years from the data of purchase.

# **4 Support and help**

In case you have any problems or questions please contact us by email: **info@dm-toys.de** Usually you will get an answer within a few days.

♠

## 32 **Locomotive decoder PD10MU/PD18MU** from firmware version 3.12

◈

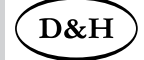

## **5 Locomotive decoder PD10MU**

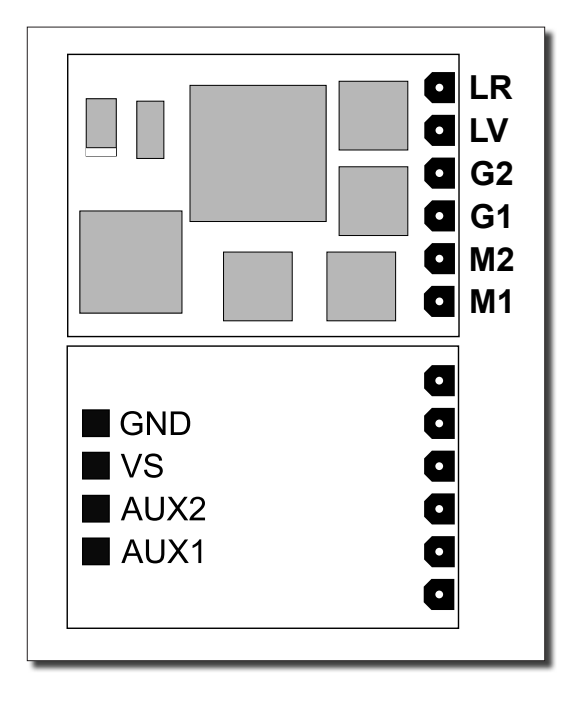

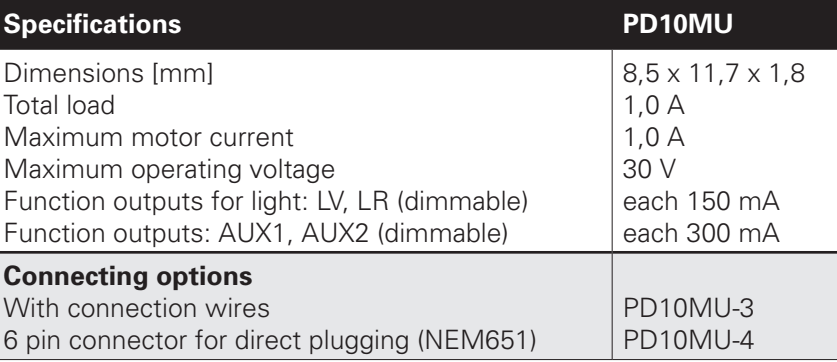

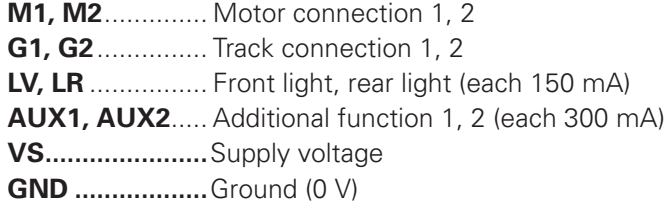

If necessary: Connect blue wire (common return conductor) to VS. You can connect a buffer capacitor to VS (+) and GND (-).

⊕

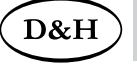

## **Locomotive decoder PD10MU/PD18MU** from firmware version 3.12 **12** 33

 $\bigoplus$ 

## **Locomotive decoder PD18MU**

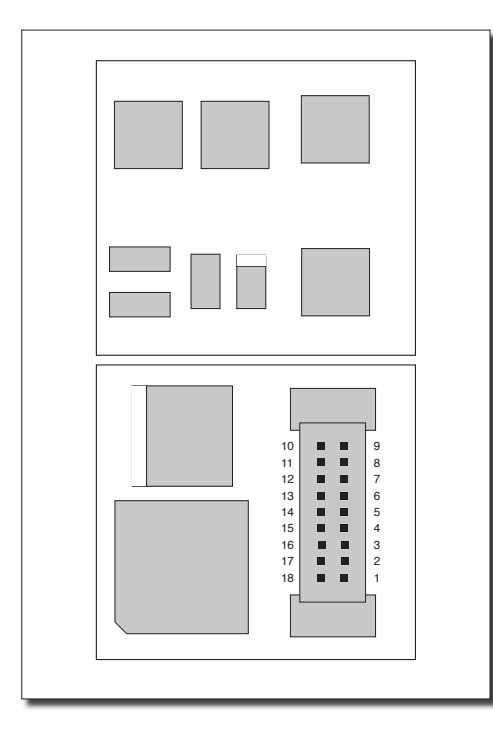

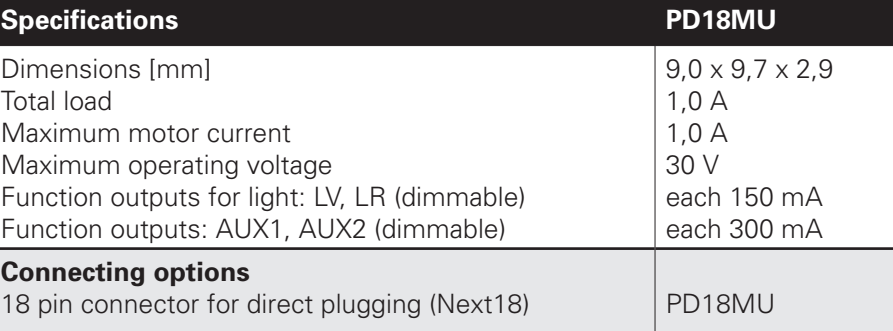

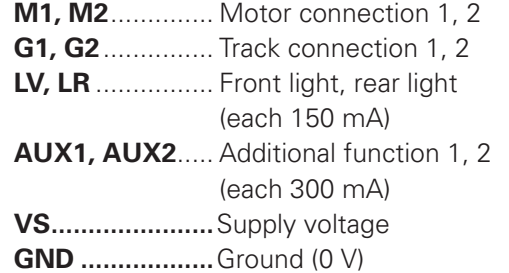

If necessary: Connect blue wire (common return conductor) to VS.

You can connect a buffer capacitor to VS  $(+)$ and GND (-).

### **Next18 interface**

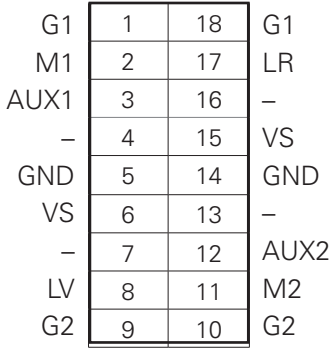

◈

**34 Locomotive decoder PD10MU/PD18MU** from firmware version 3.12

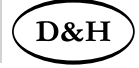

### **5.1 Functions**

- Operation can be controlled either by conventional DC command stations or by digital command station supporting the DCC format
- Automatic switch over from conventional DC to digital operation
- Short addresses (1-127), long addresses (0001-9999), with 14, 28, 126 speed steps
- State of art load regulation, in this way an especially smooth control mode
- Different control variants for an optimal adaption to the motor
- 127 internal speed steps
- Adjustable motor frequency (low frequency, 16 kHz, 32 kHz)
- Block section operation by simple diodes in digital operation
- Light and function outputs are (partly) dimmable and can be activated analogously
- Shunting gear
- Motor, light and track connections electronically changeable
- All function outputs are freely programmable
- Thermal protection
- Reset function for DCC
- Updateability of the decoder
- Timer for switching off AUX1 and AUX2

The update (the firmware download from the Internet is free of charge) is possible in the installed state of the decoder on the track (no opening of the vehicle necessary) and is done either via the FCC command station or the programmer. If no corresponding hardware is available, Doehler & Haass will provide a programmer on loan upon request.

Decoders support braking with asymmetric digital voltage (four diodes connected in series and one antiparallel diode), slow approach (with appropriate brake modules) and the bidirectional communication (locomotive address check back signal in DCC operation, RailCom®).

♠

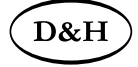

**Locomotive decoder PD10MU/PD18MU** from firmware version 3.12 **12** 35

### **5.2 Installation of the decoder**

Before installation check if the locomotive is in perfect electrical and mechanical condition. Defects and dirt must be eliminated first. Pay attention to the instructions of the locomotive producer.

Only locomotives running smoothly in analogue mode should be equipped with digital decoder. New locomotives should be run in at least 30 minutes in each driving direction.

Before starting installation, insulate the motor and all its terminals completely against track connections (sliders, chassis etc.).

### **Both motor connections must be disconnected from the ground!**

Further on all capacitors have to be removed, particularly those associated with the connections of light and motor.

Fix the decoder with a double sided adhesive tape.

### **5.3 Connection of the decoder**

In case your locomotive is not equipped with an interface jack, the decoders must be wired individually. For this purpose you should use the decoder PD10MU-**3**.

If your locomotive has an interface (NEM 651), you should use the PD10MU-**4** decoder. This has the connector needed for this socket.

♠

◈

36 **Locomotive decoder PD10MU/PD18MU** from firmware version 3.12

◈

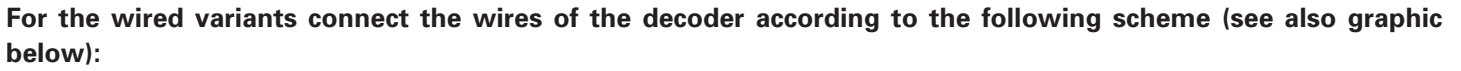

red wire ...................with the right track wire

black wire .............. with the left track wire

orange wire............with the motor wire, which was connected to the right track wire

gray wire................with the motor wire, which was connected to the left track wire

white wire..............with the front light in driving direction

yellow wire ............ with the rear light in driving direction

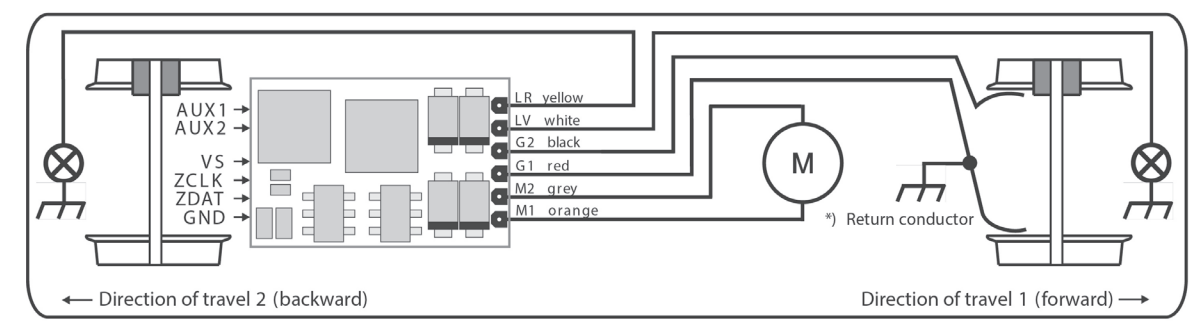

\*) Depending on the manufacturer, the return conductor can be connected to wheel 1 or 2 (red or black) and to the locomotive chassis

♠

D&H

![](_page_36_Picture_0.jpeg)

**Locomotive decoder PD10MU/PD18MU** from firmware version 3.12 **12** 37

◈

### **Function outputs:**

The function outputs AUX\* may be located on the bottom side of the decoder and must be connected to the consumers with extra wires.

### Notice:

◈

In case of an incorrect wiring of motor, lighting and track, there is no need to solder off the wires as the assignment can be interchanged electronically by programming (see CV51).

### **5.4 Check after installation**

The first test should be made in programming mode (e.g. by reading out the address). If there is not correct check back signal to the central unit ("Error"), check again the mapping of the connection or the electrical separation of the motor from the chassis.

# **6 System format DCC**

## **6.1 Functions**

![](_page_36_Picture_144.jpeg)

## **38 Locomotive decoder PD10MU/PD18MU** from firmware version 3.12

### **6.2 Setting options**

The features of a locomotive operated in the DCC operating mode can be varied by programming the "Configuration Variables" (CV) freely at any time. The programming procedure is described in the instructions of your programming device.

◈

Instructions for "Function Mapping" by default see Doehler & Haass website: https://doehler-haass.de/cms/pages/haeufige-fragen.php **Wie sieht das standardmäßige "Function Mapping" aus?** (only in German)

Notice:

⊕

In case the speed steps programmed on the decoder differ from those of the control device, malfunctions may occur. Please pay attention to the information concerning your digital system.

♠

D&H

![](_page_38_Picture_0.jpeg)

# **Locomotive decoder PD10MU/PD18MU** from firmware version 3.12 **12** 39

◈

## **6.2.1 List of supported CV**

![](_page_38_Picture_125.jpeg)

⊕

 $\bigoplus$ 

# 40 **Locomotive decoder PD10MU/PD18MU** from firmware version 3.12

 $\bigoplus$ 

![](_page_39_Picture_2.jpeg)

![](_page_39_Picture_269.jpeg)

# $\big($ D&H $\big)$

# **Locomotive decoder PD10MU/PD18MU** from firmware version 3.12 **12** 41

 $\bigoplus$ 

![](_page_40_Picture_231.jpeg)

 $\bigoplus$ 

![](_page_41_Picture_171.jpeg)

42 **Locomotive decoder PD10MU/PD18MU** from firmware version 3.12

 $\bigoplus$ 

![](_page_41_Picture_2.jpeg)

 $\bigoplus$ 

# $\big($ D&H $\big)$

 $\bigoplus$ 

# **Locomotive decoder PD10MU/PD18MU** from firmware version 3.12 **12** 43

 $\bigoplus$ 

![](_page_42_Picture_162.jpeg)

# 44 **Locomotive decoder PD10MU/PD18MU** from firmware version 3.12

 $\bigoplus$ 

![](_page_43_Picture_2.jpeg)

![](_page_43_Picture_163.jpeg)

 $\bigoplus$ 

◈

# $\big($ D&H $\big)$

# **Locomotive decoder PD10MU/PD18MU** from firmware version 3.12 **145**

 $\bigoplus$ 

![](_page_44_Picture_142.jpeg)

 $\bigoplus$ 

# 46 **Locomotive decoder PD10MU/PD18MU** from firmware version 3.12

![](_page_45_Picture_2.jpeg)

![](_page_45_Picture_135.jpeg)

# $\big($ D&H $\big)$

**Locomotive decoder PD10MU/PD18MU** from firmware version 3.12 **12** 47

 $\bigoplus$ 

![](_page_46_Picture_136.jpeg)

 $\bigoplus$ 

48 **Locomotive decoder PD10MU/PD18MU** from firmware version 3.12

## **6.3 Operation**

Put the locomotive on the programming track and readout the locomotive address (CV01). The default value should be 3. Program the desired locomotive address and start runnig the locomotive keeping these setting values. After the first check you can vary the parameters of the engine freely according to your requirements.

In case your programming device indicates "Error", please check again the correct wiring of the locomotive and pay attention to the wiring instructions for connecting the programming track. **Never put such a locomotive into operation!**

Notice:

⊕

Operation with asymmetry in the brake section is not possible with the factory settings.

In case you want this opition, CV27 / bit 0 and/or bit 1 must be set to "1".

Brake section operation in direct current operating mode is not possible with the factory settings.

In case you want this option, CV27 / bit 4 and/or bit 5 must be set to "1".

⊕

D&H

![](_page_48_Picture_0.jpeg)

**Locomotive decoder PD10MU/PD18MU** from firmware version 3.12 **19** 49

⊕

## **Supplement 1: Notes to Function Mapping**

If you want to activate a function enter the value of the corresponding output according to the following table. In case you want to activate several different functions simultanously you must add up the related values.

Output values:

⊕

![](_page_48_Picture_89.jpeg)

# 50 **Locomotive decoder PD10MU/PD18MU** from firmware version 3.12

### **Switch off function** (CV113-116)

This function gives you the option for deactivating the output (e.g. frontal driving cab light off), despite of activated output (e.g. LV by function F0).

### **Example:** A typical situation where to apply the switch off function is the push pull operation. The front lightning pointing to the waggon must be switched off, but the other lights must be reversed according to the driving direction (white  $\leftrightarrow$  red).

◈

- F0 Switches the light on (white or red according to the driving direction)
- F2 Switches the font light off
- F3 Switches the rear ligth off

![](_page_49_Picture_158.jpeg)

![](_page_49_Picture_159.jpeg)

**LV** Front light white **LR** Rear light white **AUX1** Front light red **AUX2** Rear light red

♠

D&H

![](_page_50_Picture_0.jpeg)

◈

## **Supplement 2: Speed characteristics**

![](_page_50_Figure_3.jpeg)

Speed step characteristic \*), (see CV48)

Maximum speed characteristic (see CV05/CV61)

Linear ........................... 0 Strongly curved............. 7

◈

## 52 **Locomotive decoder PD10MU/PD18MU** from firmware version 3.12

### **Supplement 3: Electric coupling / Freewheeling diode**

Electric couplings  $-$  i.e. couplings, which can automatically uncouple remotely  $-$  are magnetic articles and therefore inductive consumers.

When switiching off the current they may generate by the coil of the magnetic product a high voltage with opposite polarity (up to several hundred volts) by self induction. By exceeding the maximum cut off voltage of the function outputs of the most sensitive MOSFET output drivers, they can be destroyed irreparably!

### **It is therefore imperative to close shortly these voltages by freewheeling diodes:**

![](_page_51_Figure_5.jpeg)

Please make sure that the function output you have chosen for connecting the electric coupling has a sufficiently high capacity!

◈

♠

D&H

![](_page_52_Picture_0.jpeg)

**Locomotive decoder PD10MU/PD18MU** from firmware version 3.12 **FIRE** 

Hint:

Use the coupling functions of our decoders (timer for switching off AUX\*) to make sure that the function output will be switched off in any case according to a maximum activation time specified by you. Otherwise the destruction of the electric coupling is possible.

## **Supplement 4: Constant braking distance Function of the "braking ramp"**

Set the desired braking method in CV27. Set in CV48 the linear characteristic (value  $= 0$ ).

Make sure that CV154 contains the value 0. Before proceeding, please check if the model reaches a reasonable top speed with the highest speed step. If it is slower, please increase the value in CV05. If it is faster, please decrease the value in CV05.

Note the current value from CV04. Let the model enter the braking section with the highest speed step. If the model stops too early, please increase the value in CV04. If the model stops too late (runs through), please reduce the value in CV04. Repeat the entry into the braking section until the most suitable value for CV04 is found.

Set the determined value for CV04 multiplied by 8 now in CV154. If you want a fine tuning, you can vary the value in  $CV154$  in the range from -7 to  $+7$ . Reset CV04 to the noted value.

The decoder now automatically calculates the necessary "braking ramp" for all other speed steps when entering the braking section.

For pushed push-pull trains etc. a separate value for reverse direction is available with CV155. If CV155 contains the value "0", CV154 is valid for both driving directions. If CV155 contains a value greater than "0", CV154 is only valid for forward direction.

54 **Locomotive decoder PD10MU/PD18MU** from firmware version 3.12

![](_page_53_Picture_2.jpeg)

Märklin®

◈

is a registered trademark of the company Gebr. Märklin & Cie. GmbH, D-73033 Göppingen Motorola®

is a registered trademark of the company Motorola Inc., Schaumburg, Illinois, USA RailCom®

is a registered trademark of the company Lenz Elektronik GmbH, D-35398 Gießen SelecTRIX®

is a registered trademark of the company Gebr. Märklin & Cie. GmbH, D-73033 Göppingen

Super-Soft-Drive (SSD)®

is a registered trademark of the company Doehler & Haass GmbH & Co. KG, D-81249 München

![](_page_53_Picture_10.jpeg)

Dieses Produkt darf am Ende seiner Nutzungsdauer nicht über den normalen Hausmüll entsorgt werden. Bitte benutzen Sie die Entsorgungsstelle Ihrer Gemeinde.

This product must not be disposed off with normal household waste at the end of its useful life. Please use the disposal point in your municipality.

Ce produit ne doit pas être éliminé avec les déchets ménagers normaux à la fin de sa vie utile. Veuillez **WEEE-Reg.-Nr.: DE 28016265** utiliser le point d'élimination de votre autorité locale.

![](_page_53_Picture_16.jpeg)

Achtung: Nicht für Kinder unter 36 Monaten geeignet wegen verschluckbarer Kleinteile, Erstickungsgefahr.

Caution: Not suitable for children under 36 months due to small parts which may be swallowed, choking hazard.

Attention : ne convient pas aux enfants de moins de 36 mois en raison de petites pièces pouvant être avalées, risque d'étouffement.

![](_page_53_Picture_21.jpeg)

♠

![](_page_54_Picture_0.jpeg)

 $\bigoplus$ 

![](_page_55_Picture_0.jpeg)

**DM Toys** Vorster Heidweg 16-18 D-47661 Issum **www.dm-toys.de info@dm-toys.de**

![](_page_55_Picture_2.jpeg)

**Modellbahn Union** Gutenbergstraße 3a D-59174 Kamen **www.modellbahnunion.de**

Company Stamp

⊕

### **Doehler & Haass Steuerungssysteme GmbH & Co. KG © 2023 Doehler & Haass**

D-81249 Muenchen Edition 4/2023

Eichelhaeherstrasse 54 Changes and errors reserved

♠